# Latitude 13

7000 Series

# Quick Start Guide

快速入门指南 快速入門指南 クイックスタートガイド 빠른 시작 안내서

## 1 Connect the power adapter and press the power button

连接电源适配器并按下电源按钮 連接電源轉接器然後按下電源按鈕 電源アダプタを接続し、電源ボタンを押す 전원 어댑터를 연결하고 전원 버튼을 누릅니다

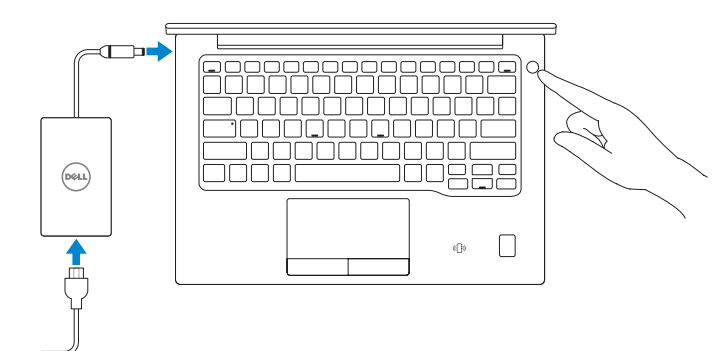

# 2 Finish operating system setup

完成操作系统设置 完成作業系統設定 オペレーティングシステムのセットアップを終了する 운영 체제 설치 완료

#### $\mathbb Z$  NOTE: If you are connecting to a secured wireless network, enter the password for the wireless network access when prompted.

#### Windows 8.1

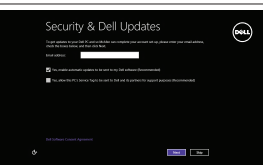

#### Enable security and updates

启用安全和更新 啟用安全性與更新 セキュリティとアップデートを有効にする 보안 및 업데이트 활성화

- 注: 如果您要连接加密的无线网络, 请在提示时输入访问该无线网络所需的密码。
- 么註:如果您要連線至安全的無線網路,請在提示下輸入存取無線網路的密碼。
- メモ:セキュアなワイヤレスネットワークに接続している場合は、プロンプトが表示されたら ワイヤレスネットワークにアクセスするパスワードを入力します。
- 주: 보안 무선 네트워크에 연결하는 경우 무선 네트워크 액세스를 묻는 메시지가 표시되면 암호를 입력합니다 .

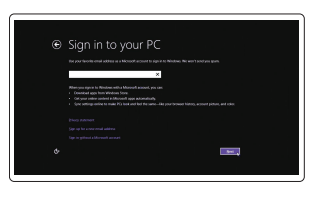

#### Connect to your network

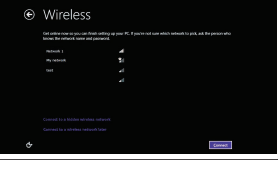

#### 连接到网络 連接網路 ネットワークに接続する 네트워크에 연결

在 Windows 8.1 中查找 Dell 应用程序 | 在 Windows 8.1 中找到 Dell 應用程式 Windows 8.1 で Dell アブリを見つける | Windows 8.1에서 Dell 앱 찾기

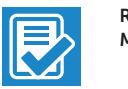

#### Sign in to your Microsoft account or create a local account

登录您的 Microsoft 帐户或创建本地帐户 登入您的 Microsoft 帳號或建立本機帳號 Microsoft アカウントにサインインする、また はローカルアカウントを作成する Microsoft 계정으로 로그인 또는 로컬 계정 생성

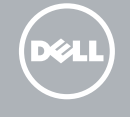

#### $\mathbb Z$  NOTE: If you are connecting to a secured wireless network, enter the password for the wireless network access when prompted.

# Locate Dell apps in Windows 8.1

- 4 注: 如果您要连接加密的无线网络,请在提示时输入访问该无线网络所需的密码。
- 么註:如果您要連線至安全的無線網路,請在提示下輸入存取無線網路的密碼。
- クメモ:セキュアなワイヤレスネットワークに接続している場合は、プロンプトが表示されたら ワイヤレスネットワークにアクセスするパスワードを入力します。
- 주: 보안 무선 네트워크에 연결하는 경우 무선 네트워크 액세스를 묻는 메시지가 표시되면 암호를 입력합니다 .

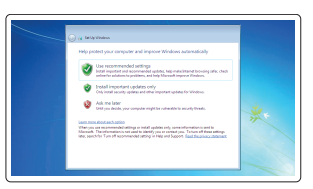

### Register My Device

Register your computer 注册您的计算机 | 註冊您的電腦 コンピュータを登録する | 컴퓨터 등록

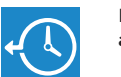

Dell Backup Backup, recover, repair, or restore your computer and Recovery 备份、恢复、修复或还原您的计算机 備份、復原、修復或還原您的電腦 コンピュータをバックアップ、リカバリ、修復、復元する 컴퓨터 백업, 복구, 수리 및 복원

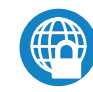

#### Dell Data Protection | Protected Workspace

Protect your computer and data from advanced malware attacks 保护您的计算机和数据免受高级恶意软件的攻击 保護您的電腦和資料不受先進惡意軟體的攻擊 コンピュータとデータを新型マルウェアの攻撃から保護する 고급 맬웨어 공격으로부터 컴퓨터와 데이터를 보호하십시오

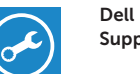

#### Check and update your computer

SupportAssist 检查和更新您的计算机 檢查和更新您的電腦 コンピュータを確認してアップデートする 컴퓨터 검사 및 업데이트

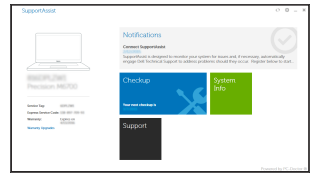

#### Windows 7

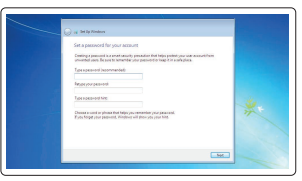

#### Set a password for Windows

设置 Windows 密码 設定 Windows 密碼 Windows のパスワードを設定する Windows 암호 설정

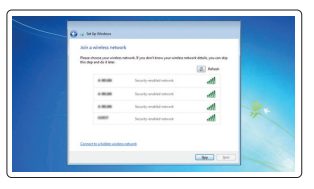

#### Connect to your network

连接到网络 連接網路 ネットワークに接続する 네트워크에 연결

#### Protect your computer

保护您的计算机 保護您的電腦 コンピュータを保護する 컴퓨터 보호

#### Ubuntu

Follow the instructions on the screen to finish setup.

按照屏幕上的说明完成设置。 按照螢幕上的指示完成設定。 画面に表示される指示に従ってセットアップを終了します。 설치를 완료하려면 화면의 지침을 따릅니다 .

Features

功能部件 | 功能 | 外観 | 기능

- 15. USB Type C connectors (2)
- 16. Microphones
- 17. Camera-status light
- 18. Camera
- 19. Service-tag label

15. USB C 型连接器(2 个)

16. 麦克风

- 1. 安全缆线孔
- 2. 电源按钮
- 3. USB 3.0 连接器
- 4. 耳机接口
- 5. Micro SD 卡读取器
- 6. 指纹读取器(可选)
- 7. 非接触式插卡读取器(可选)
- 8. 扬声器
- 9. 状态指示灯
- 10. 触摸板
- 11. 扬声器
- 12. 智能卡读取器(可选)
- 13. Micro SD 卡读取器(可选)
- 14. 微型 HDMI 接口
- 1. 安全纜線孔
- 2. 電源按鈕
- 3. USB 3.0 連接器
- 4. 耳機連接器
- 5. Micro SD 卡讀卡器
- 6. 指紋掃描器(選配)
- 7. 無接點讀卡器(選配)
- 8. 喇叭
- 9. 狀態指示燈
- 
- 11. 喇叭
- 12. 智慧型讀卡器(選配)
- 13. Micro SIM 讀卡器(選配)
- 14. Micro HDMI 連接器

17. 摄像头状态指示灯

18. 摄像头 19. 服务标签

- 19. 服務標籤
- 
- 
- 
- 
- 
- 10. 觸控墊

15. USB Type C 連接器 (2)

16. 麥克風 17. 攝影機狀態指示燈 18. 攝影機

- 13. Micro-SIM カードリーダー (オプション)
- 14. Micro-HDMI コネクタ
- 15. USB Type C コネクタ (2)
- 16. マイク
- 17. カメラステータスライト
- 18. カメラ
- 19. サービスタグラベル
- 1. セキュリティケーブルスロット
- 2. 電源ボタン
- 3. USB 3.0 コネクタ
- 4. ヘッドセットコネクタ
- 5. microSD カードリーダー
- 6. 指紋認証リーダー(オプション)
- 7. 非接触型カードリーダー (オプション)
- 8. スピーカー
- 9. ステータスライト
- 10. タッチパッド
- 11. スピーカー
- 12. スマートカードリーダー (オプション)
- 1. 보안 케이블 슬롯
- 2. 전원 버튼
- 3. USB 3.0 커넥터
- 4. 헤드셋 커넥터
- 5. Micro SD 카드 판독기
- 6. 지문 판독기 (선택 사항 )
- 7. 비접촉식 카드 판독기 (선택 사항 )
- 8. 스피커
- 9. 상태 표시등
- 10. 터치패드
- 11. 스피커
- 12. 스마트카드 판독기 (선택 사항 )
- 13. Micro SIM 카드 판독기 (선택 사항 )
- 14. Micro HDMI 커넥터
- 15. USB(유형 C) 커넥터(2 개 )
- 16. 마이크로폰
- 17. 카메라 상태 표시등
- 18. 카메라
- 19. 서비스 태그 라벨

#### Product support and manuals

产品支持和手册 產品支援與手冊 製品サポートとマニュアル 제품 지원 및 설명서

#### Dell.com/support Dell.com/support/manuals Dell.com/support/windows Dell.com/support/linux

#### Contact Dell

与 Dell 联络 | 與 Dell 公司聯絡 デルへのお問い合わせ | Dell 에 문의하기 Dell.com/contactdell

#### Regulatory and safety

管制和安全 | 管制與安全 認可と安全性 | 규정 및 안전

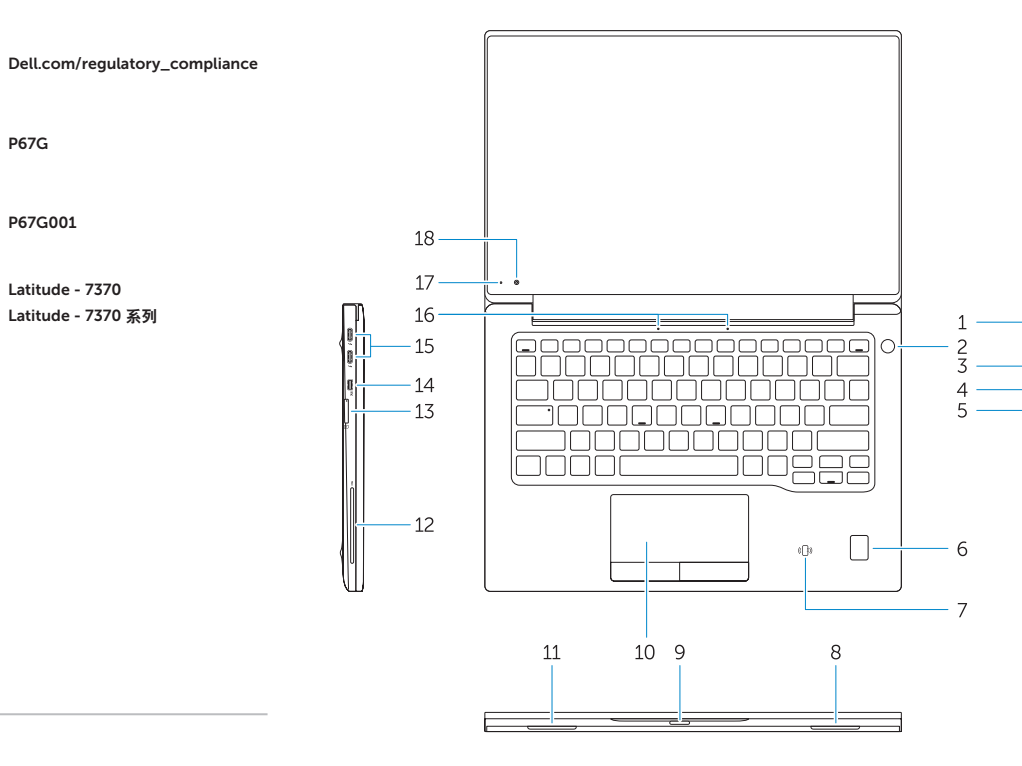

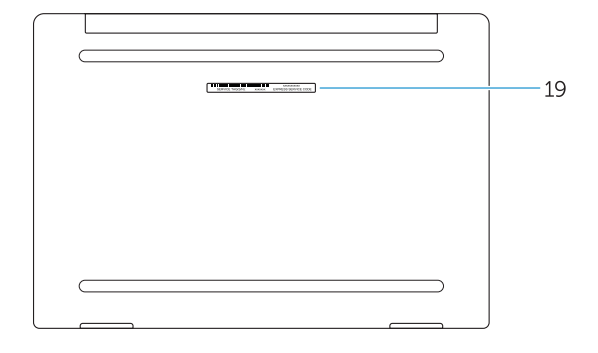

- 1. Security-cable slot
- 2. Power button
- 3. USB 3.0 connector
- 4. Headset connector
- 5. Micro SD card reader
- 6. Fingerprint reader (optional)
- 7. Contactless card reader (optional)
- 8. Speaker
- 9. Status light
- 10. Touchpad
- 11. Speaker
- 12. Smartcard reader (optional)
- 13. Micro SIM card reader (optional)
- 14. Micro HDMI connector

#### Regulatory model

管制型号 | 安規型號 認可モデル | 규정 모델 P67G

#### Regulatory type

管制类型 | 安規類型 認可タイプ | 규정 유형 P67G001

#### Computer model

计算机型号 | 電腦型號 コンピュータモデル | 컴퓨터 모델

Latitude - 7370 Latitude - 7370 系列

> Printed in China. 2016-01

© 2016 Dell Inc. © 2016 Microsoft Corporation. © 2015 Canonical Ltd.

01HN4RA00